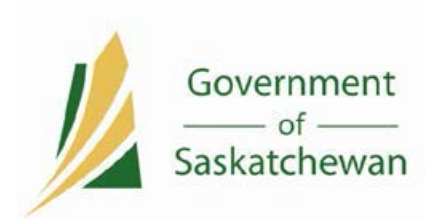

## Q & A Fall Data Collection – Spring Webinars – May 5, 2015

- 1. Are the Enhanced Student Searches taking place on the SDS Web Application screens only, or are they applied to XML transactions as well?
	- a. Yes. The enhanced search criteria are applied to XML transactions. If a student is deemed a "potential match" the following message will be returned in the xml response file - *Error Code: 60141 Message: There are one or more individuals that are close but not exact matches. Log in to the SDS web application and perform a search to determine the correct individual.*
- 2. On the SDS Pre-Kindergarten Report can totals be added for Ministry Designated Yes and No?
	- a. Yes. These totals have already been added.
- 3. Is there a way for a Discoverer Viewer user to delete reports they have saved and own?
	- a. No. Discoverer Viewer users cannot delete reports from within Discoverer. To delete a previously saved report, please send an email to [student.records@gov.sk.ca](https://mobile.gov.sk.ca/owa/redir.aspx?SURL=2wBmJRZJhrawUkq0PqhxiI1nUM3rSaIOUfTiVwBArhA4gQdWVlbSCG0AYQBpAGwAdABvADoAcwB0AHUAZABlAG4AdAAuAHIAZQBjAG8AcgBkAHMAQABnAG8AdgAuAHMAawAuAGMAYQA.&URL=mailto%3astudent.records%40gov.sk.ca) listing the reports that require deleting as well as the username attached to them. The request will be forwarded to ITD for removal.
- 4. What is the next step after the Unified SIS Survey?
	- a. The next step is to hold SIS user webinars to ensure we have feedback from all levels; the survey identified some areas of inconsistency regarding capability and local use; however, the survey provided valuable information regarding cost of software & hardware as well as expected updates and renewals. The next steps will be included in more detail with the survey summary.
- 5. Who at the division gets the attendance reports [posted by the Ministry] mentioned that are uploaded to Blackboard?
	- a. Monthly student attendance reports showing school division results compared to provincial results, disaggregated by First Nations and Métis, by gender, and by grade are uploaded to the Assessment/ Survey data folder of the school division BlackBoard account, and are accessible through the SDS Data menu. This is the same folder that school division personnel would access to retrieve ministry-provided data for school division annual reports and ministry-provided assessment data. If you wish access to these reports, please contact [Noelle.DeCorby@gov.sk.ca](mailto:Noelle.DeCorby@gov.sk.ca) with the request, copying your Director of Education.
- 6. What course numbers should be used [in Attendance Reporting] for Functional Integrated courses that are not Modified or Alternate Ed courses?
	- a. The greater emphasis on consistency in using ministry SDS course numbers is related to courses that lead to credit attainment toward Grade 12 certification. School divisions can continue to use their system numbers or other course code designations for functionally integrated program courses or for other courses or attendance-taking situations that are not directly mapped to courses leading to Grade 12 requirements.